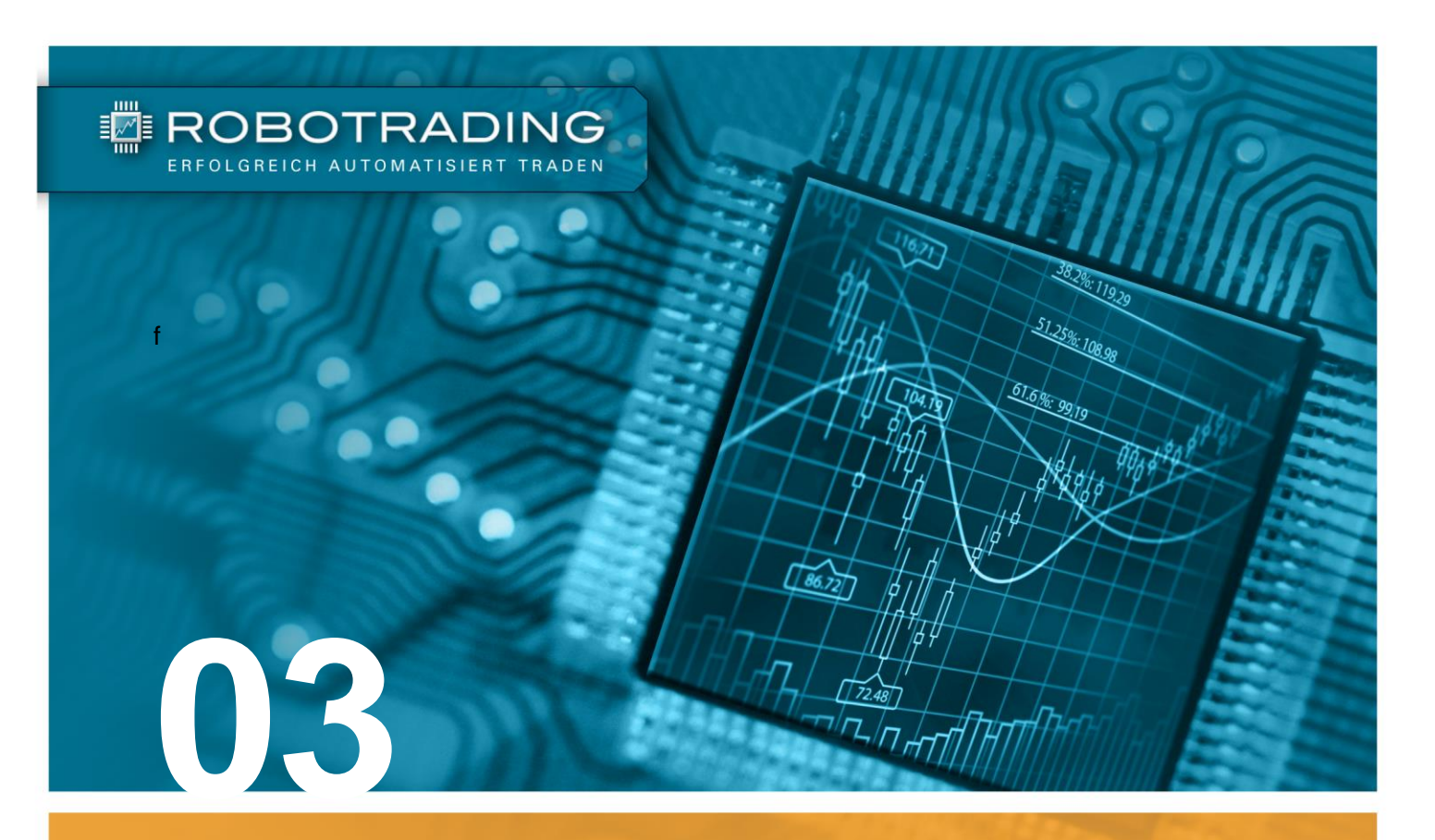

# **ANLEITUNG**

**Anleitung für die Umsetzung des Robotrading Portfolios (RTP)**

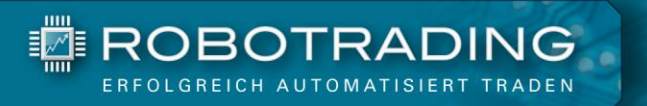

# **Inhaltsverzeichnis**

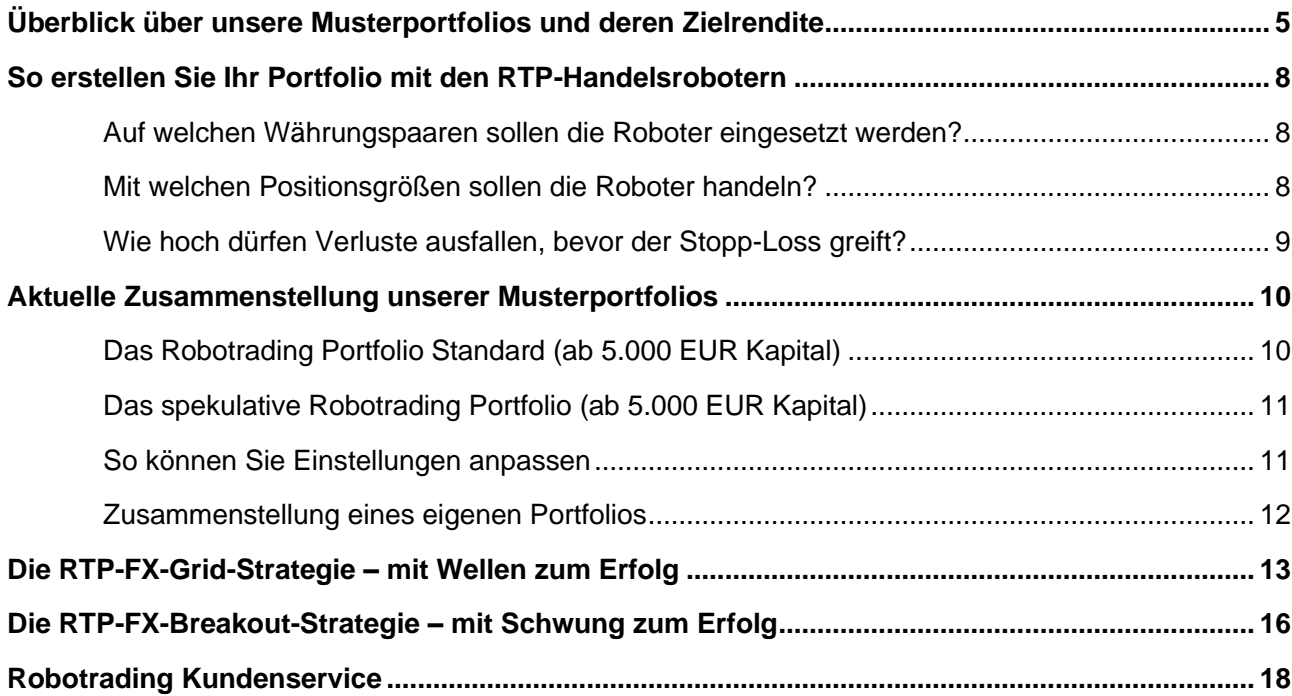

# **Das Team**

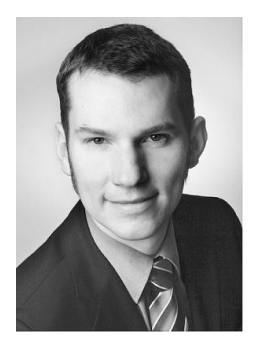

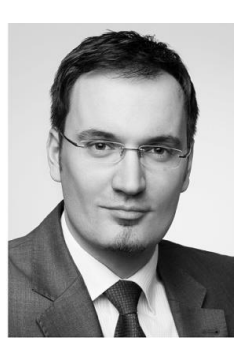

links: Marius Müller Chefentwickler

rechts: Silvio Graß Chefredakteur & Portfoliomanager

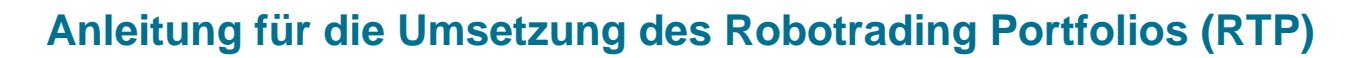

#### Lieber Trader,

▓EROBOTRADING

herzlich willkommen beim Robotrading Portfolio! Es freut uns, dass Sie sich für die Idee des automatischen Tradings begeistern und das Robotrading Portfolio nachbilden wollen. Das Robotrading Portfolio ist für den Einsatz von Handelsrobotern konzipiert worden (sogenannte Expert Advisor bzw. EAs). Diese Expert Advisor übernehmen dabei den alltäglichen Handel. Wie Sie unsere Handelsroboter installieren und einrichten, entnehmen Sie bitte der separaten "*[Anleitung für die Installation und](https://www.robotrading.de/anleitungen/installation_und_einrichtung_rtp/)  [Einrichtung der Robotrading Portfolio-Handelsroboter".](https://www.robotrading.de/anleitungen/installation_und_einrichtung_rtp/)*

Wir unterstützen Sie dabei mithilfe unserer Musterportfolios, sodass Sie mehr Zeit für die schönen Dinge des Lebens haben. Sie erhalten wöchentlich eine Zusammenfassung der letzten Trades und eine Erfolgsrechnung. Sollten Eingriffe in den Expert Advisor oder Trades nötig werden, informieren wir Sie umgehend per E-Mail. Aber keine Sorge, das passiert nur extrem selten. In der Regel läuft beim Robotrading Portfolio alles vollautomatisch!

Damit Sie direkt loslegen können, haben wir für Sie diese Anleitung zur Umsetzung des Robotrading Portfolios erstellt. Idealerweise haben Sie die Handelsroboter bereits gemäß der gesonderten Anleitung installiert. Alle unsere Anleitungen und Videos sowie Links zum Download der Handelsroboter des Robotrading Portfolios finden Sie unter: [www.robotrading.de/portfolio/schnelleinstieg](http://www.robotrading.de/portfolio/schnelleinstieg)

Unter [Schritt 6](http://www.robotrading.de/portfolio/schnelleinstieg/#schritt-6) finden Sie dort auch ein Video, in dem wir Ihnen die Umsetzung Schritt für Schritt demonstrieren. Sie werden sehen, es ist wirklich kinderleicht. Wenn Sie sich das Video angeschaut haben, dann benötigen Sie diese PDF Anleitung im Prinzip nur noch um die aktuelle Zusammenstellung [unserer Musterportfolios](#page-9-0) nachzuschlagen. Außer Sie möchten Details zu unserer Strategie erfahren, dann sollten Sie weiterlesen.

Wir wünschen Ihnen viel Erfolg, Ihr

Marie U

Marius Müller & Silvio Graß

**NEI ROBOTRADING** 

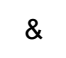

Chefentwickler Chefredakteur und Portfoliomanager

P.S.: Das "Rundum-Sorglos-Paket" nimmt Ihnen alles ab. Falls Sie sich überhaupt nicht mit der Umsetzung des Robotrading Portfolios beschäftigen möchten, sollten Sie sich das "Rundum-Sorglos-Paket" anschauen. Auf Wunsch setzt ein Broker das komplette Robotrading Portfolio für Sie um. Weitere Informationen hierzu finden Sie hier: [www.robotrading.de/rsp](http://www.robotrading.de/rsp)

# **Handelsansatz des Robotrading Portfolios**

**TE ROBOTRADING** 

#### *Das Robotrading Portfolio kombiniert Grid-Trading mit Breakout-Trading.*

**Grid-Trading:** Unter Grid-Trading versteht man Handelsstrategien, die davon profitieren, dass sich Kurse in Wellen bewegen und immer wieder zu ihrem langfristigen Mittelwert zurückkehren. Keine andere Strategie ist besser dafür geeignet, diesen sogenannten *"Mean-Reverting-Effekt"* möglichst schnell und häufig in Gewinne umzuwandeln.

Beim Grid-Trading wird ein Trade nicht über einen Stopp Loss (SL) ausgestoppt, wenn er nicht sofort ins Ziel läuft, sondern sich der Markt erst einmal in die Gegenrichtung bewegt. Im Gegenteil: Beim Grid-Trading geben wir unseren Positionen "Luft zum Atmen". Statt zum unpassendsten Zeitpunkt ausgestoppt zu werden, kaufen wir im richtigen Zeitpunkt sogar nach und kommen dadurch letztendlich schneller zum Ziel. Der Robotrading Portfolio-Handelsroboter führt nach streng festgelegten Regeln mehrfache Positionserhöhungen durch. Dadurch ergibt sich ein Netz (englisch: grid) von Trades. Weil sich der Markt in Wellen bewegt, kommt meist auch die benötigte Gegenbewegung, die alle Trades des Netzes mit Gewinn schließen lässt.

**Grid-Strategien funktionieren extrem gut in Phasen ohne starke Trends, aber auch bei wellenförmigen Auf- und Abwärtsbewegungen innerhalb eines breiten Trendkanals.** Solche Bewegungen sind für den Devisenmarkt absolut typisch und finden dort zu einem Großteil der Zeit statt. Deshalb lassen sich mit Grid-Strategien am Devisenmarkt sehr hohe Trefferquoten und weit überdurchschnittliche Renditen erzielen. In starken, panikartigen Trendphasen (mit schnellen Bewegungen ohne Wellen) funktionieren Grid-Strategien hingegen weniger gut. Daher haben wir ein ausgeklügeltes Trade-Filter-System entwickelt, das solche Phasen anhand der Volatilität identifiziert. Mit anderen Worten: Wenn die Bedingungen nicht optimal für uns sind, erkennt unser Roboter das und wird in dem entsprechenden Währungspaar nicht oder nur eingeschränkt handeln.

**Breakout-Trading:** Unter Breakout-Trading versteht man Handelsstrategien, die darauf spezialisiert sind, Trends frühzeitig zu erkennen und auf die beginnende Kursbewegung aufzuspringen. Mit einem kontinuierlich nachziehenden Stopp wird dieser Bewegung möglichst lange gefolgt. Sie können sich diese Strategie wie einen Surfer vorstellen, der genug Weitblick hat, die nächste große Welle frühzeitig zu erkennen. Dann macht er sich bereit und sobald die Welle kommt, gleitet er auf ihr so lange, bis sie wieder abnimmt und ausläuft.

Damit dies bei größeren Kursbewegungen optimal gelingt, wird zusätzlich zum Risikobegrenzungsstopp auch ein Gewinnabsicherungsstopp verwendet. Dieser wird im Laufe der Bewegung ständig nachgezogen und sichert bereits erzielte Gewinne ab. Wenn der Kurs sich dreht, werden Verluste sehr klein gehalten bzw. aufgelaufene Gewinne werden realisiert. Dadurch, dass Sie Gewinne absichern, statt sie direkt zu realisieren, können Sie bei großen Kursbewegungen sehr hohe Gewinne erzielen.

**Breakout-Strategien funktionieren besonders gut in Phasen starker Trends, hoher Volatilität oder sogar bei panikartigen Bewegungen.** Solche Bewegungen sind insbesondere in kleinen Zeitebenen, wie z. B. 5-Minuten-Charts, häufig vorzufinden. Daher eignen sich Breakout-Strategien

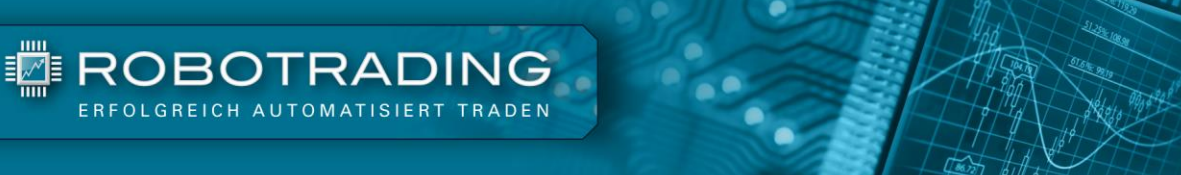

auch für kurzfristiges Daytrading. Die Trefferquote der Breakout-Strategie ist zwar geringer als die der Grid-Strategie, dafür fallen die Gewinne der einzelnen Trades in der Regel höher aus.

Auch bei unserem Breakout-Handelsroboter sorgen Filter dafür, dass er nur dann eine Position öffnet, wenn der Trade gute Erfolgsaussichten hat. Dadurch werden Fehlsignale reduziert und die Strategie wird besonders profitabel.

### **Das Nonplusultra ist die Kombination unserer Grid- und Breakout-Strategie auf einem Konto.**

Den beeindruckenden Erfolg dieser Strategien können wir nochmals vergrößern, wenn beide Strategien gleichzeitig parallel auf einem Konto eingesetzt werden. Wir diversifizieren dann nicht nur über verschiedene Währungen und Zeitebenen, sondern auch auf Strategieebene. Die Schwächen der einen Strategie können durch die Stärken der anderen Strategie kompensiert werden. So ist es möglich, die Performance zu steigern, ohne das Risiko zu erhöhen. Dank der Kombination unserer beiden Handelsroboter können wir eine Performance erzielen, von der selbst die meisten professionellen Anleger nur träumen.

# <span id="page-4-0"></span>**Überblick über unsere Musterportfolios und deren Zielrendite**

Bevor Sie unsere Handelsroboter nutzen, machen Sie sich bitte erst einmal auf einem Demo-Konto mit dem MetaTrader und den EAs (Expert Advisor = Handelsroboter für den MetaTrader) vertraut. Erst wenn Sie sich sicher fühlen, sollten Sie mit echtem Geld traden. Alternativ können Sie das [Rundum-](https://www.robotrading.de/rsp/)[Sorglos-Paket](https://www.robotrading.de/rsp/) auch auf einem Echtgeldkonto verwenden, bei dem ein IT-Profi Ihnen die komplette Einrichtung und Überwachung abnimmt.

Da es verschiedene Anlegertypen gibt, haben wir auch verschiedene Portfolios für Sie zusammengestellt. Die Wahl des Portfolios hängt im Wesentlichen von der Risikobereitschaft ab.

- **1. Robotrading Portfolio Standard** → **umsetzbar ab 5.000 €**
- **2. Spekulatives Robotrading Portfolio** → **umsetzbar ab 5.000 €**

**Beide Portfolios** nutzen sowohl den Grid-Handelsroboter als auch den Breakout-Handelsroboter, um möglichst in allen Marktphasen (Seitwärtsbewegungen und stärkeren Trendbewegungen) ein positives Ergebnis zu erzielen

**Die Zusammensetzung der Portfolios** ist bei beiden Umsetzungsvarianten identisch. In der Standardumsetzung sind die Positionsgrößen jedoch nur halb so groß. Dadurch sind die Schwankungen und Risiken deutlich geringer. Es ist aufgrund des geringeren Risikos für die meisten Robotrading Nutzer die richtige Wahl, denn auch die erwartete Rendite kann sich sehen lassen:

In der Standardumsetzung konnte mit den aktuellen Versionen der Handelsroboter in Backtests unter Live-Bedingungen eine Performance von durchschnittlich +25,17 % pro Jahr erzielt werden. Der maximale Drawdown auf Monatsbasis betrug -14,29 %. Unsere Zielrendite beträgt +25 % im Jahr.

In der spekulativen Umsetzung konnte in Backtests unter gleichen Bedingungen eine Performance von durchschnittlich +52,79 % pro Jahr erzielt werden. Der maximale Drawdown auf Monatsbasis betrug - 28,25 %. Wir rechnen mit einer Zielrendite von +50 % im Jahr.

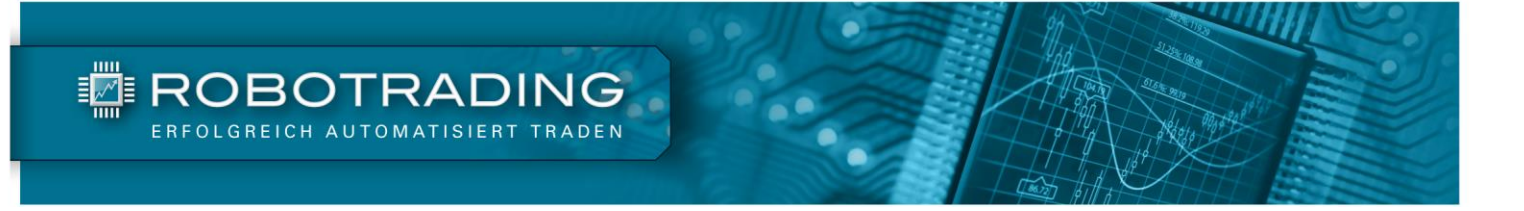

### **Performance des Robotrading Portfolios Standard**

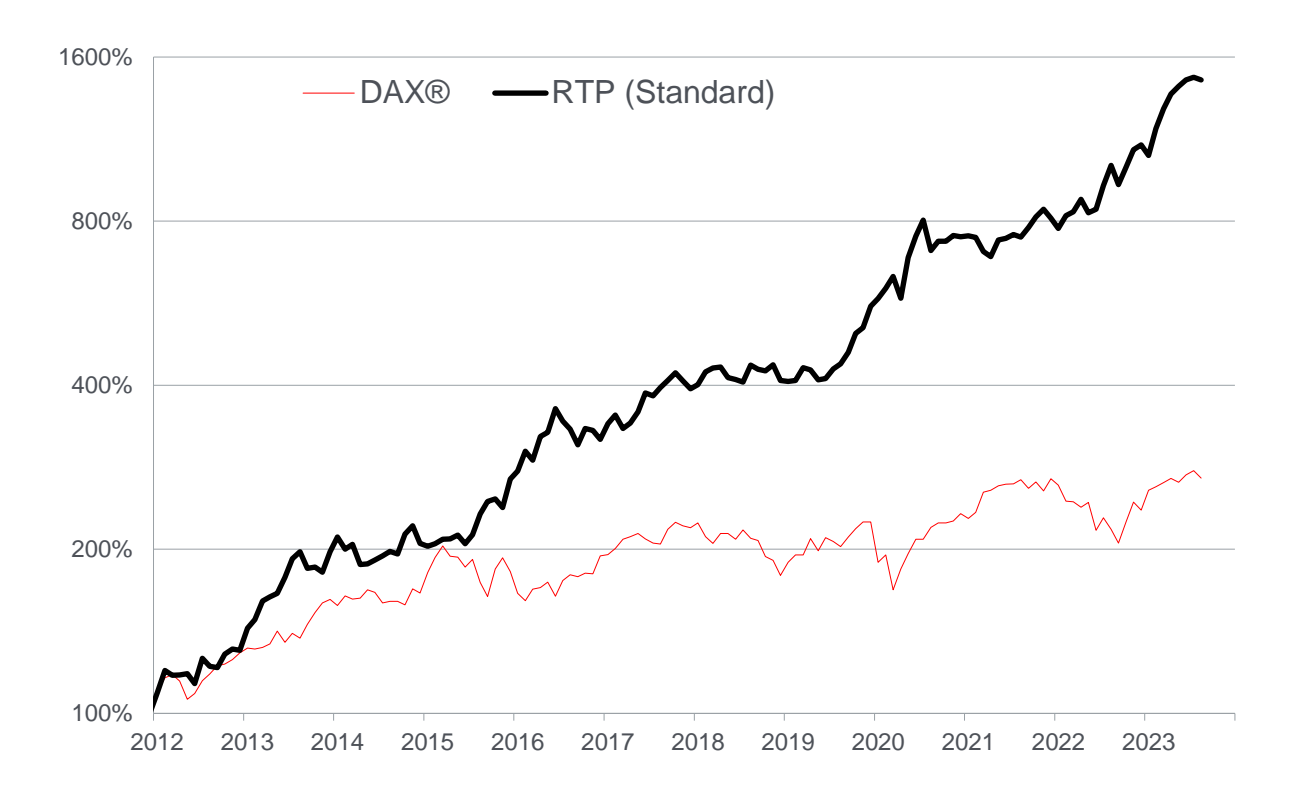

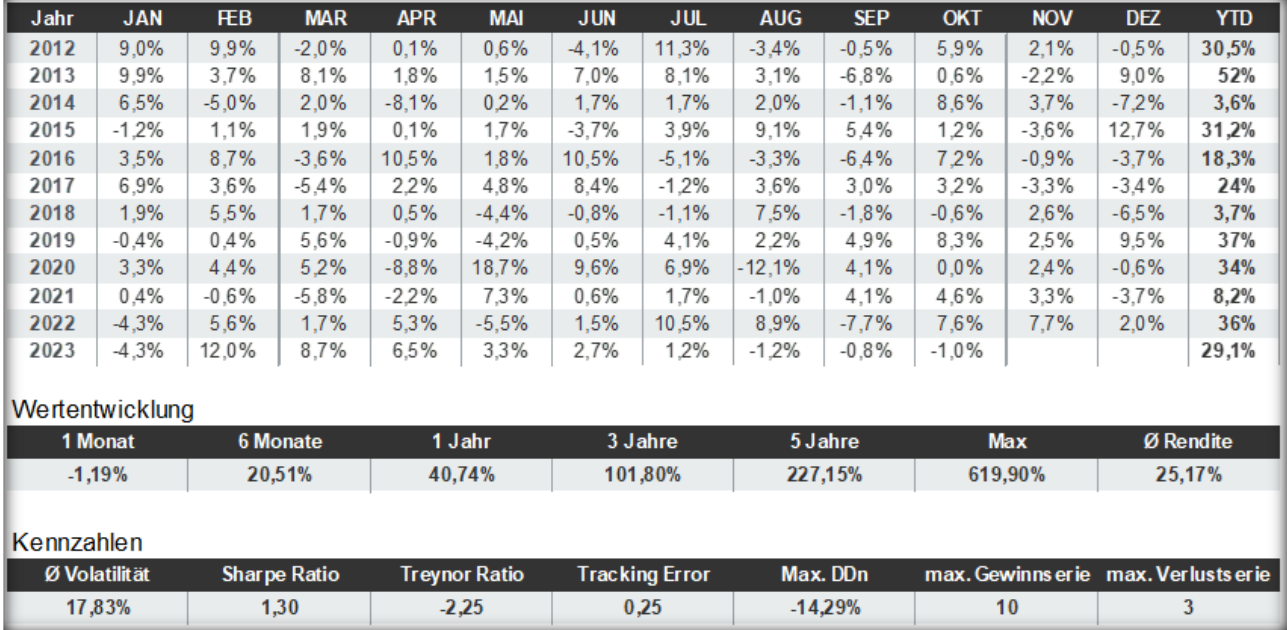

*Abb. 1: Historischer Vergleich (Backtest unter Live-Bedingungen) zwischen dem Robotrading Portfolio (Standardumsetzung) und dem DAX von Anfang 2012 bis Oktober 2023.* 

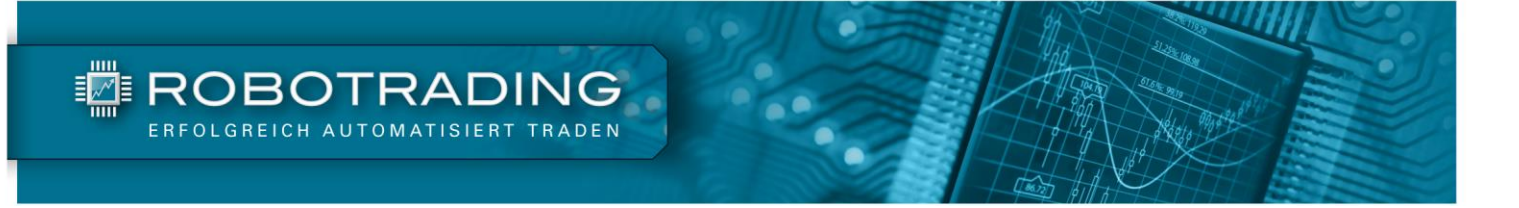

### **Performance des spekulativen Robotrading Portfolios**

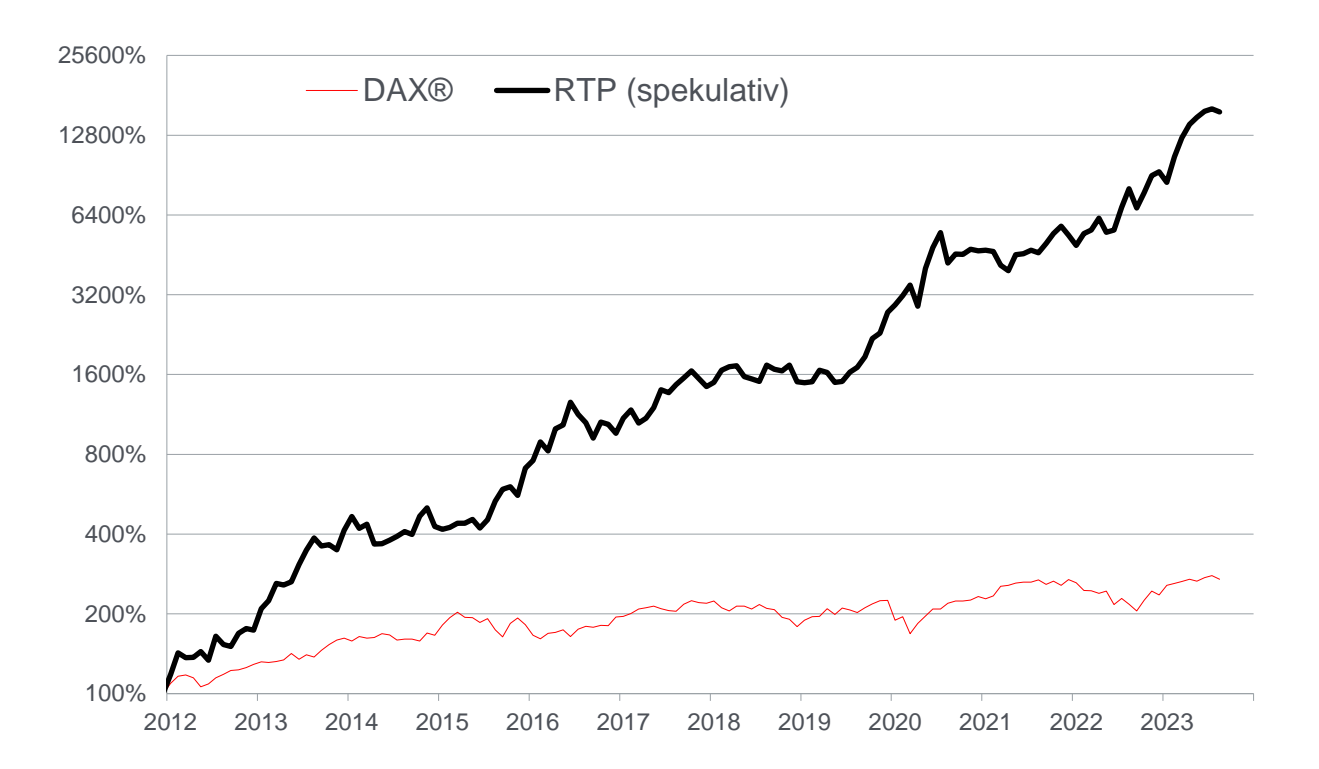

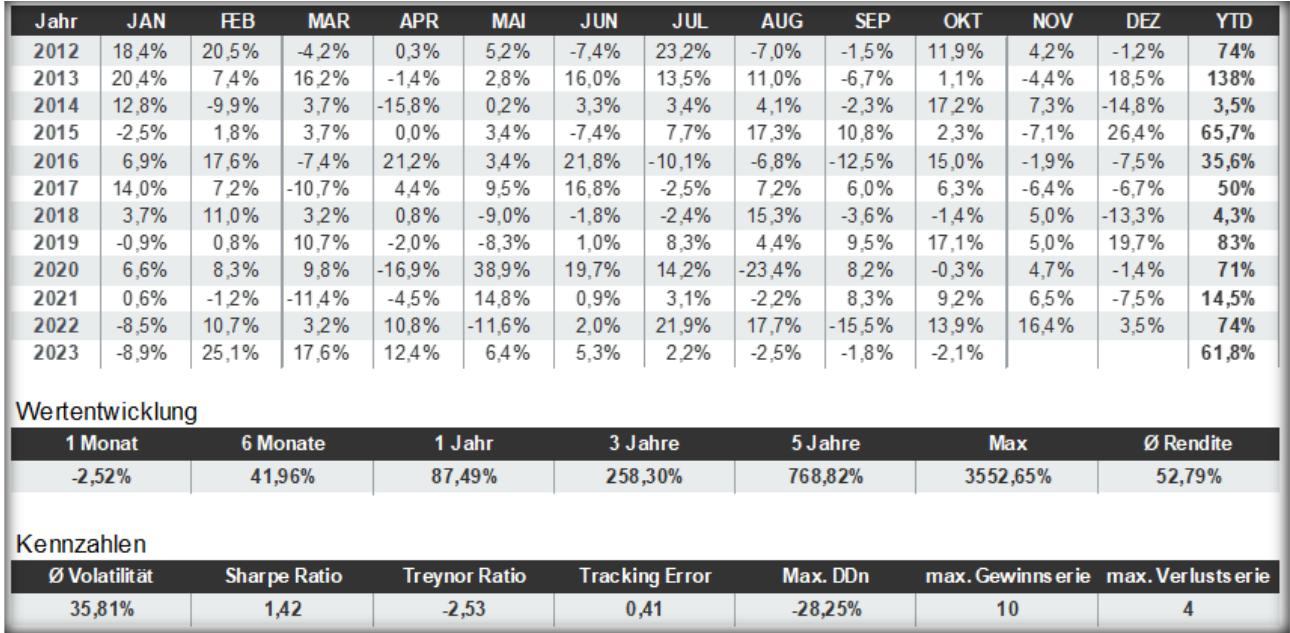

*Abb. 2: Historischer Vergleich (Backtest unter Live-Bedingungen) zwischen dem spekulativen Robotrading Portfolio und dem DAX von Anfang 2012 bis Oktober 2023.* 

<span id="page-7-0"></span>**So erstellen Sie Ihr Portfolio mit den RTP-Handelsrobotern**

**Die Erstellung Ihres eigenen Roboter Portfolios ist denkbar einfach**, denn unsere Expert Advisor (EAs) wurden bereits voreingestellt und werden fortlaufend durch unser Forschungsteam weiterentwickelt. Im Prinzip müssen Sie bei der Zusammenstellung Ihres Depots drei Fragen beantworten:

- **1. Auf welchen Währungspaaren sollen die Roboterstrategien eingesetzt werden?**
- **2. Mit welchen Positionsgrößen sollen die Roboter auf den Währungspaaren handeln?**
- **3. Wie hoch dürfen Verluste ausfallen, bevor der Stopp-Loss greift?**

**TE ROBOTRADING** 

#### <span id="page-7-1"></span>**Auf welchen Währungspaaren sollen die Roboter eingesetzt werden?**

Bei der Wahl der Währungspaare empfehlen wir Ihnen, sich an die Zusammensetzung unserer Musterportfolios zu halten (siehe Tabellen im nächsten Abschnitt). Unsere EAs funktionieren grundsätzlich aber auf allen denkbaren Währungspaaren. Wichtig dabei ist, dass der Spread des entsprechenden Währungspaares nicht zu groß ist. Falls Sie sich mit Expert Advisors und dem Devisenhandel auskennen, können Sie unsere Roboter durchaus auch auf andere Währungspaare anwenden. Bitte beachten Sie dabei aber, dass wir bei der Entwicklung des Portfolios bereits die besten Währungskombinationen für Sie ermittelt haben. Dabei handelt es sich um sehr liquide Währungen bzw. daraus entstehende Währungspaare. Bei der Auswahl der geeigneten Währungspaare richten wir uns nach der Liquidität sowie dem optimalen Verhältnis zwischen Drawdown und Performance (möglichst geringer Drawdown bei möglichst hoher Performance).

#### <span id="page-7-2"></span>**Mit welchen Positionsgrößen sollen die Roboter handeln?**

Auch bei der Wahl der Positionsgröße empfehlen wir Ihnen, sich an unsere Musterportfolios zu halten. Erfahrene Anwender können aber natürlich variieren und z. B. höhere oder niedrigere Positionsgrößen einstellen, oder die Gewichtung zwischen dem RTP-FX-Grid-Handelsroboter und dem RTP-FX-Breakout-Handelsroboter variieren. Die kleinste Positionsgröße ist allerdings vom Broker vorgegeben und beträgt fast immer 0,01 Lot.

Welche Einstellungen wir Ihnen bei den Positionsgrößen für jedes einzelne Währungspaar empfehlen, entnehmen Sie bitte den Tabellen im nächsten Kapitel "Aktuelle Zusammenstellung unserer Musterportfolios".

### <span id="page-8-0"></span>**Wie hoch dürfen Verluste ausfallen, bevor der Stopp-Loss greift?**

Die dritte Frage betrifft das Risiko, welches Sie maximal eingehen möchten. Sowohl unsere Grid-Strategie als auch unsere Breakout-Strategie haben einen Stopp Loss (SL), um Verluste zu begrenzen. Beide Strategien nutzen unterschiedliche, auf ihre jeweiligen Eigenschaften zugeschnittene Stopp Loss-Einstellungen.

Die Risikobegrenzung der RTP-FX-Grid-Strategie: Der Grid-Roboter optimiert seinen durchschnittlichen Einstiegspreis, indem er nach und nach mehrere Einstiege in dieselbe Richtung macht. Wir sprechen dann von einer Tradeserie. Sein Stopp Loss bezieht sich daher auf die gesamte Tradeserie und nicht auf die einzelnen Trades. Hier gibt es zwei verschiedene Arten von Stopps. Erstens hat die Strategie dieses EAs einen eingebauten Stopp Loss, der die Verluste dynamisch je nach Marksituation (insbesondere Volatilität) begrenzt.

Zweitens geben wir dem EA als zusätzliche Sicherheit einen Maximalverlust pro Tradeserie vor. Dieser maximale Verlust wird entweder in Euro oder in Prozent bezogen auf die Kontogröße angegeben und schließt alle Trades einer Tradeserie mit ein. Er dient als finale Absicherung und wird nur selten erreicht. Standardmäßig sind hier -15 % eingestellt. Selbstverständlich können Sie diesen Betrag individuell an Ihre Risikoneigung anpassen.

Bitte beachten Sie, dass es sich hier um einen Schlimmster-Fall-Stopp handelt. Setzen Sie den Wert zu niedrig an, kann es zu einem vorzeitigen Schließen im Verlust kommen, obwohl der Trade bei genügend Puffer eigentlich im Gewinn aufgegangen wäre. Die Standardeinstellung von 15 % beruht auf dem Ergebnis von Tests und Erfahrungswerten. Eine detaillierte Erläuterung finden Sie in der [Anleitung für die Installation und Einrichtung](https://www.robotrading.de/anleitungen/installation_und_einrichtung_rtp/) der Robotrading Portfolio-Roboter.

Die Risikobegrenzung der RTP-FX-Breakout-Strategie: Auch das Stopp-Management des RTP-FX-Breakout-Handelsroboters basiert auf zwei Komponenten: Erstens gibt es einen statischen Stopp-Loss für den Notfall (Maximalverlust pro Trade in Euro oder Prozent) und zweitens einen dynamisch folgenden Stopp (Trailing-Stopp). Wie beim Grid EA kann der statische Stopp von Ihnen über die Einstellungen vorgegeben werden (siehe hierzu die Tabelle im nächsten Kapitel). Der dynamische Trailing-Stopp wird vom RTP-FX-Breakout Handelsroboter selbstständig berechnet und kontinuierlich nachgezogen. Sie können für diesen Stopp also keine Einstellungen vornehmen.

Der statische Stopp dient in erster Linie als Notfallstopp und wird nur selten greifen. Der RTP-FX-Breakout Handelsroboter wird das Risiko meist deutlich vor Erreichen dieser Marke über den Trailing-Stopp begrenzen. Dieser Stopp berücksichtigt unter anderem die Volatilität und wird dynamisch je nach Marktsituation berechnet. Eine detaillierte Erläuterung finden Sie in ebenfalls in der [Anleitung für die](https://www.robotrading.de/anleitungen/installation_und_einrichtung_rtp/)  [Installation und Einrichtung](https://www.robotrading.de/anleitungen/installation_und_einrichtung_rtp/) der Robotrading Portfolio-Roboter.

Wenn der Parameter "Positionsschließung\_am\_Tagesende" mit "Ja" aktiviert ist, werden alle Positionen zudem am Ende eines jeden Tages geschlossen. In diesem Fall sind Übernachtrisiken oder Risiken über das Wochenende ausgeschlossen. Eine detaillierte Erläuterung finden Sie in ebenfalls in der [Anleitung für die Installation und Einrichtung](https://www.robotrading.de/anleitungen/installation_und_einrichtung_rtp/) der Robotrading Portfolio-Roboter. Wir nutzen in der Standardeinstellung die "automatische" Positionsschließung.

# <span id="page-9-0"></span>**Aktuelle Zusammenstellung unserer Musterportfolios**

### <span id="page-9-1"></span>**Das Robotrading Portfolio Standard (ab 5.000 EUR Kapital)**

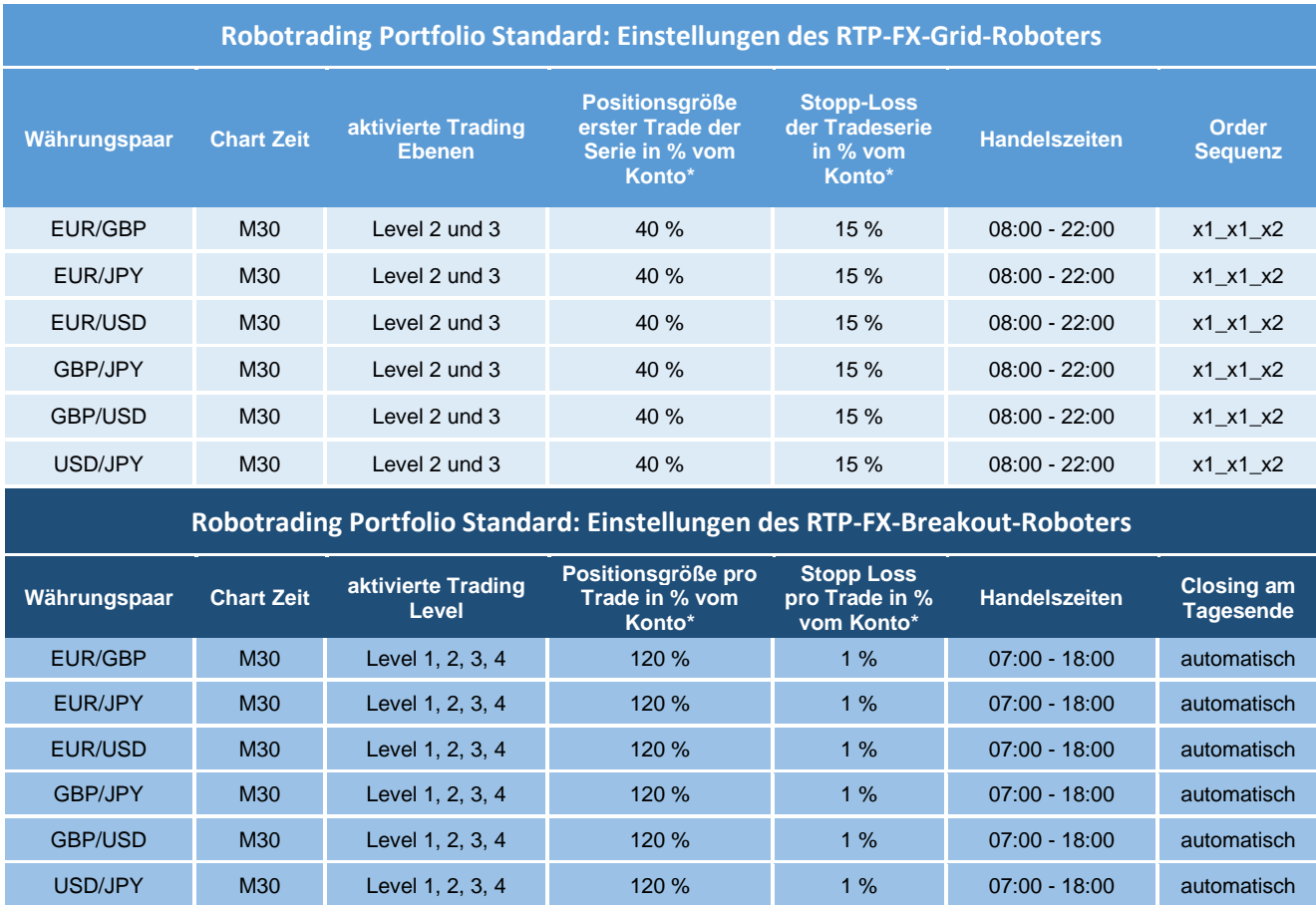

**\* Hinweis zum Money Management:** Sowohl die Positionsgrößen als auch der Stopp Loss pro Trade/Tradeserie beziehen sich in den Standardeinstellungen prozentual auf Ihre Kontogröße. Sollte Ihr Konto sich durch erzielte Gewinne/Verluste oder durch Kapitaleinzahlungen/-auszahlungen verändern, passen sich die absoluten Beträge entsprechend an. Sie brauchen bei größeren Kontoveränderungen also keine manuellen Änderungen mehr vornehmen.

### <span id="page-10-0"></span>**Das spekulative Robotrading Portfolio (ab 5.000 EUR Kapital)**

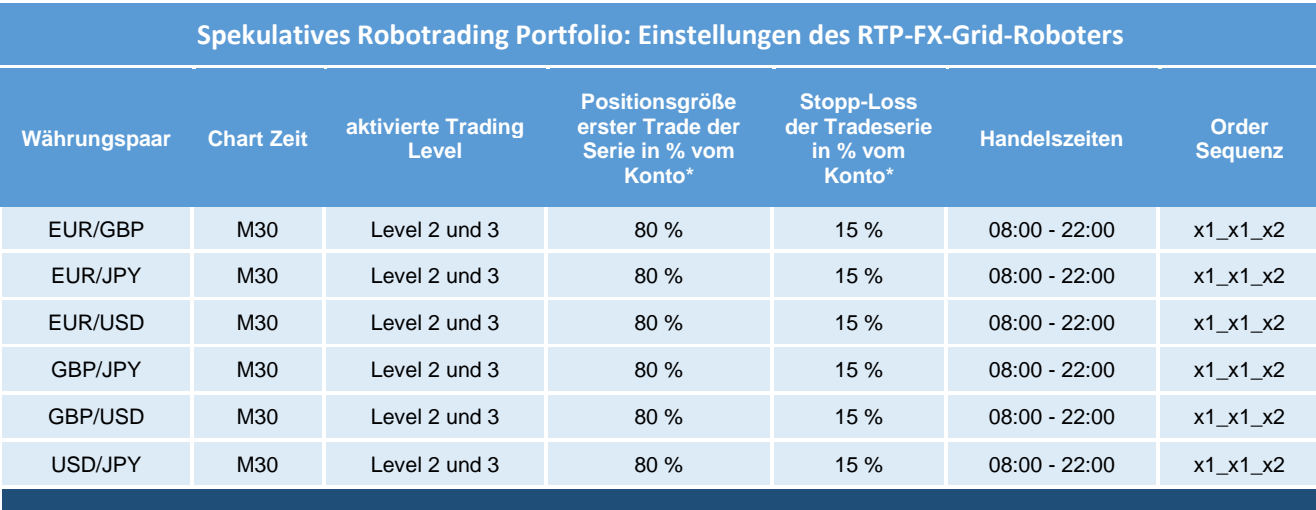

#### **Spekulatives Robotrading Portfolio: Einstellungen des RTP-FX-Breakout-Roboters**

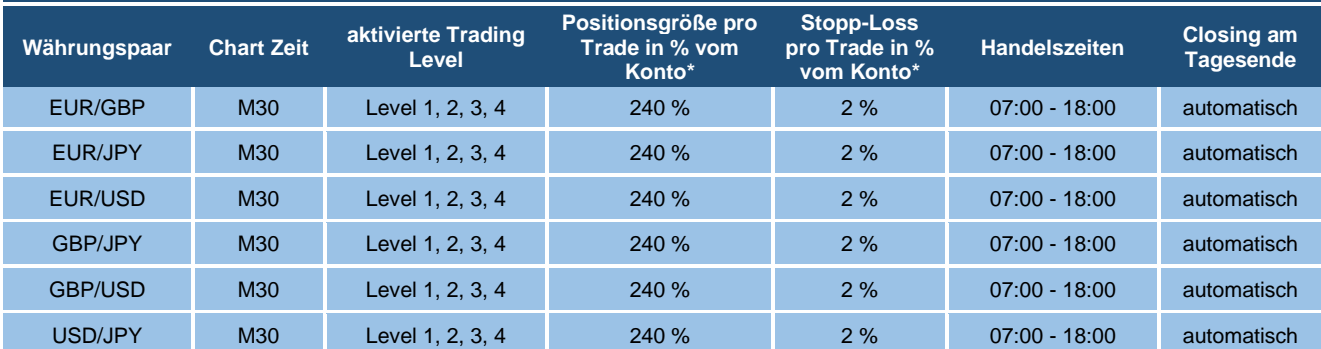

**\*Hinweis zum Money Management:** Sowohl die Positionsgrößen als auch der Stopp Loss pro Trade/Tradeserie beziehen sich prozentual auf Ihre Kontogröße. Sollte Ihr Konto sich durch erzielte Gewinne/Verluste oder durch Kapitaleinzahlungen/-auszahlungen verändern, passen sich die absoluten Beträge entsprechend an. Sie brauchen bei größeren Kontoveränderungen also keine manuellen Änderungen mehr vornehmen.

### <span id="page-10-1"></span>**So können Sie Einstellungen anpassen**

In diesem Video zeigen wir Ihnen unter anderem, wie Sie die Einstellungen des Robotrading Portfolio - Roboters anpassen können: [www.robotrading.de/portfolio/schnelleinstieg/#schritt-6](http://www.robotrading.de/portfolio/schnelleinstieg/#schritt-6)

### <span id="page-11-0"></span>**Zusammenstellung eines eigenen Portfolios**

**Selbstverständlich können Sie sich auch ein eigenständiges Portfolio an Währungspaaren zusammenstellen. Oder Sie können z. B. das Risiko spekulativer oder konservativer gestalten.** Dies geht anhand vieler Parameter, die wie Stellschrauben funktionieren. Die wichtigsten sind natürlich die Positionsgröße und der vorgegebene Maximalverlust. Bei der Grid-Strategie lässt sich beispielsweise auch die Handelsaktivität über die Aktivierung/Deaktivierung der verwendeten Trading-Level einstellen sowie die Erhöhungsschritte durch den Parameter "Ordersequenz". Beachten Sie dabei aber immer: Auch, wenn größere Gewinne durch eine Veränderung der Parameter locken, empfehlen wir Ihnen, Ihr Konto nicht zu überlasten und auch das Risiko immer im Blick zu haben.

Wenn Sie den erlaubten Maximalverlust verändern, sollten Sie beide Seiten der Medaille berücksichtigen. Ein niedrigerer Wert bei "Maximalverlust pro Trade in Prozent" reduziert zwar auf den ersten Blick das Risiko, kann aber auch zu einem zu frühen Schließen von Positionen führen. Auch dann, wenn eine gute Chance besteht, offene Positionen noch mit Gewinn zu beenden.

Berücksichtigen Sie immer auch das Zusammenspiel mit der Positionsgröße. Wenn Sie z. B. den "Maximalverlust\_pro Trade\_in\_Prozent" verringern, sollten Sie die "Ordergröße\_in\_Prozent\_vom Konto" ebenfalls entsprechend reduzieren. Andernfalls wird das Portfolio unnötig häufig ausgestoppt. Umgekehrt benötigt z.B. die Grid-Strategie mehr Luft (also einen höheren Maximalverlust\_por\_Trade\_in\_Prozent), wenn Sie die Positionsgrößen anheben.

Insbesondere beim RTP-FX-Breakout-Roboter können Sie in Erwägung ziehen, weitere Währungspaare hinzuzufügen. Dies würde die die Handelsfrequenz erhöhen und weiteres Gewinnpotenzial mit sich bringen. Aber Achtung: Auch das Risiko steigt in diesem Fall! Wir haben uns bei der Auswahl der Währungspaare auf die Währungspaare mit den besten Ergebnissen fokussiert.

Unsere Portfolios basieren auf Erfahrungswerten und Daten aus der Vergangenheit (wir besitzen leider keine Glaskugel). Wir beobachten die Märkte allerdings ständig, sodass wir unser Portfolio bei veränderter Marktsituation anpassen können. Natürlich werden auch unsere Handelsroboter stetig geprüft und optimiert. Unser Anspruch ist es, das Robotrading Portfolio kontinuierlich weiterzuentwickeln und so für Sie einen langfristigen Erfolg zu ermöglichen.

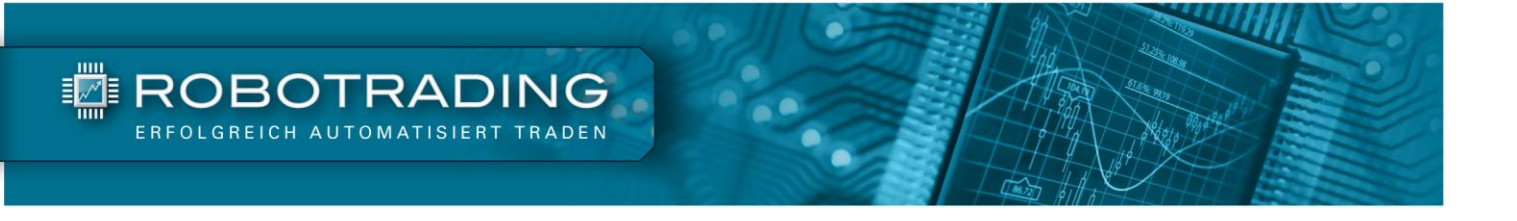

## **Besonderheiten unserer Handelsroboter im Detail**

Nachfolgend gehen wir im Detail auf die Besonderheiten der zwei im Einsatz befindlichen Strategien ein. Hierbei beschreiben wir die Funktionsweise sowie mögliche Parametereinstellungen

# <span id="page-12-0"></span>**Die RTP-FX-Grid-Strategie – mit Wellen zum Erfolg**

Anhand der folgenden Beispieltrades möchten wir Ihnen den Ansatz des Grid-Tradings verdeutlichen. Die blauen Pfeile und Linien sind Käufe; die roten Pfeile und Linien sind Verkäufe. Die Signale, die zu diesen Trades führen, sind in den Grid-Handelsroboter einprogrammiert und am Risiko und an der optimalen Performance ausgerichtet.

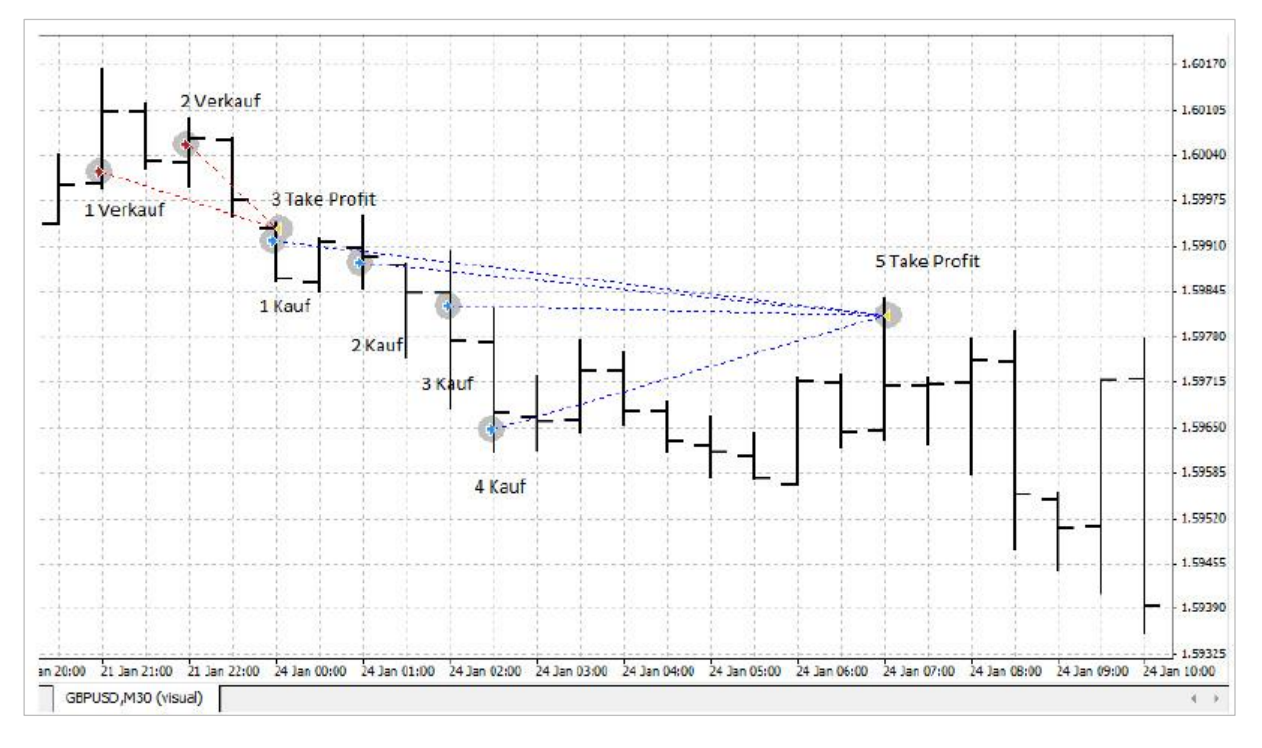

Abb. 3: Beispiel für das Grid-Trading

Der Roboter generiert bei Punkt 1 ein Verkaufssignal und geht daraufhin automatisch eine Position ein, die auf einen fallenden Kurs setzt. Der Kurs entwickelt sich jedoch zunächst nach oben und der EA verkauft an Punkt 2 noch einmal, um seinen Einstiegspreis zu verbilligen.

Anschließend kommt es zur oben beschriebenen Korrektur und der Kurs fällt. Der Roboter kann nun die Positionen bei Punkt 3 (Take Profit) mit Gewinn schließen. Und das sogar früher als geplant, denn durch den Nachkauf bei Punkt 2 ist die Gewinnschwelle aufgrund des niedrigeren Durchschnittskurses schneller erreicht.

Der Kurs sinkt weiter und der Roboter generiert beim blauen Punkt 1 ein Kaufsignal. Da der Kurs nach wie vor fällt, kauft der Roboter an den Punkten 2, 3 und 4 nach. Dadurch kann er seinen Einstiegspreis so weit verbilligen, dass er an Punkt 5 die Gewinnschwelle erreicht und einen satten Profit einfahren kann.

Punkt 5 liegt auf Höhe von Punkt 3 und zeigt die Vorteile der Nachkaufstrategie: Der Einstiegskurs wird durch Nachkäufe im Durchschnitt immer weiter gesenkt und die Gewinnschwelle damit schneller erreicht.

Hinweis: Standardmäßig verwenden wir in unserem aktuellen Portfolio eine Ordersequenz von 3. Daher kann der Roboter maximal eine Tradeserie von 3 Trades eröffnen. In der obigen Abbildung wurde eine Ordersequenz von 4 verwendet. Die entsprechenden Einstellungen können Sie in den Parametereingabe des Roboters nach Ihren Wünschen anpassen.

Wann nachgekauft wird und mit welcher Menge, orientiert sich an verschiedenen Parametern innerhalb unseres EAs. Dieser EA (Roboter) ist exakt auf den Währungsmarkt abgestimmt und kann so mit den besonderen Eigenschaften des Währungshandels und einem klar definierten Risikobudget die maximalen Gewinnmöglichkeiten voll entfalten.

### **Money-Management in unserer RTP-FX-Grid-Strategie**

Beim Grid-Trading herrschen bezüglich des Money- und Risk-Managements andere Regeln als im herkömmlichen Trading. Da Sie Positionen oft mehrfach ausbauen, muss das Depot entsprechend dimensioniert sein. Die erste Positionsgröße bestimmt das spätere Netz aus Trades ("grid" ist englisch für "Netz"). Die wesentlichen Parameter des Money Management sind also die Positionsgröße des ersten Trades sowie die Ordersequenz, d. h. die Häufigkeit und Höhe der zusätzlichen Trades.

Die erste Positionsgröße sollte so gewählt werden, dass der EA genügend Reserven hat, um nachzukaufen und Bewegungen mitzugehen. Die Standardeinstellungen finden Sie in den Tabellen weiter oben (Zusammenstellung der einzelnen Portfolios).

Die "OrderSequenz" ist standardmäßig auf " x1 x1 x2" gestellt. Eine Position wird also nach der Eröffnung noch maximal zwei Mal vergrößert, wobei jede Ausbaustufe die Gesamtpositionsgröße verdoppelt. Wenn Sie z. B. den Parameter "Erste Ordergröße in Prozent vom Konto" auf 25 % setzen und ein Konto von 5.000 EUR verwenden, beginnt der EA mit 0,01 Lot und geht maximal 2 weitere Positionen mit folgenden Größen ein:

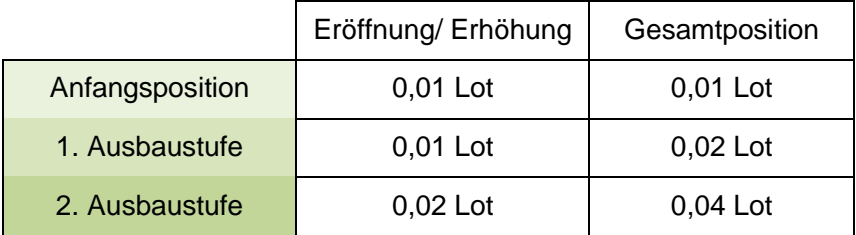

Wenn Sie die "OrderSequenz" auf "\_x1\_x1\_x2\_x4" verändern, dann sähen die maximal "erlaubten" Positionen so aus:

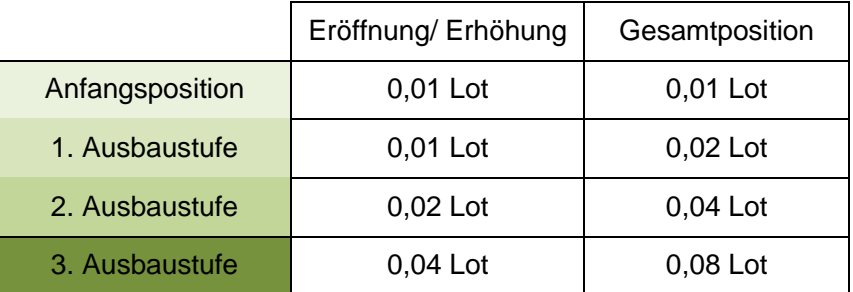

**Aber Vorsicht:** Falls Sie die Startgröße oder die Ordersequenz erhöhen möchten, um einen größeren Gewinn zu erwirtschaften, müssen wir Ihnen ein paar Tipps und Warnungen an die Hand geben. Mit jeder erhöhten Chance geht auch ein vermehrtes Risiko einher. Je höher die Positionsgrößen werden, desto größer ist auch das Verlustrisiko sowie die Marginauslastung. Die Einstellungen sollten zu Ihrer individuellen Situation und Risikoneigung passen.

**TE ROBOTRADING** 

# <span id="page-15-0"></span>**Die RTP-FX-Breakout-Strategie – mit Schwung zum Erfolg**

Anhand der folgenden Beispieltrades möchten wir Ihnen den Ansatz des Beakout-Tradings verdeutlichen. Die kleinen Pfeile mit der Beschriftung Kauf 1, Kauf 2 und Kauf 3 Linien sind Positionseröffnungen; der kleine Pfeil, auf den die blauen gestrichelten Linien zulaufen, ist der entsprechende Verkauf. Die Signale, die zu diesen Trades führen, sind fest in den RTP-FX-Breakout-Handelsroboter einprogrammiert und auf ein optimales Chance-Risiko-Verhältnis ausgerichtet.

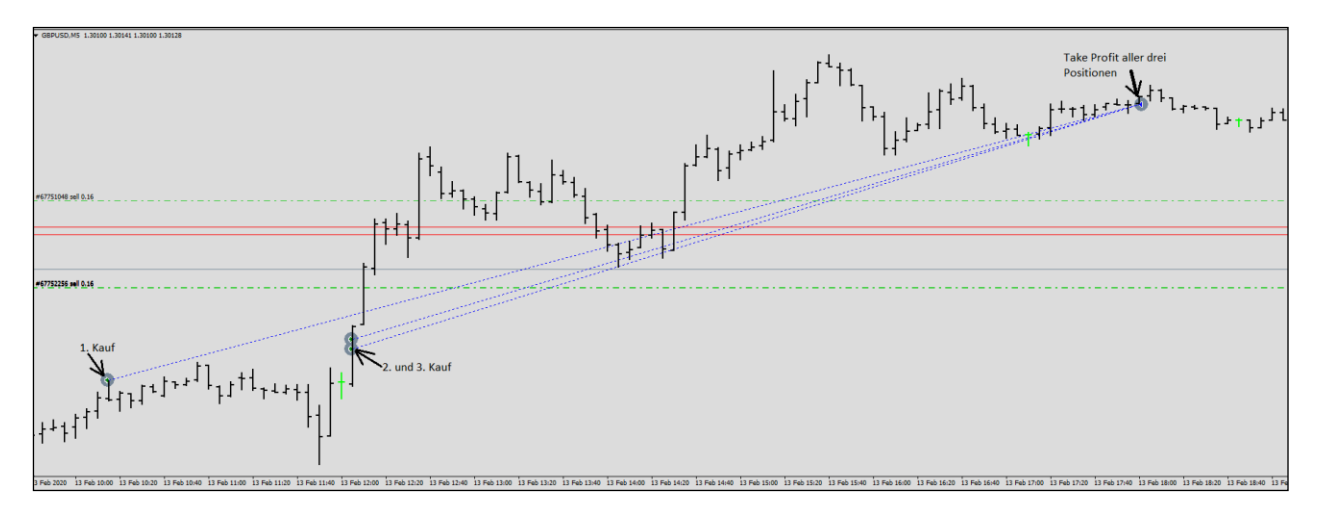

*Abb. 4: Beispiel für das RTP-FX-Breakout Trading*

Der Roboter generiert bei Punkt 1 ein Kaufsignal und geht daraufhin automatisch eine Position ein, die auf einen steigenden Kurs setzt (Long-Position). Der Kurs entwickelt sich jedoch zunächst nach unten, erreicht aber nicht den Verlustbegrenzungsstopp. Nachdem der Kurs sich wieder erholt hat und erneut über den Punkt 1 ausbricht, generiert der Roboter in der 2. und 3. Ebene weitere Long-Signale und öffnet zwei weitere Positionen. Der Kurs bewegt sich daraufhin weiter aufwärts und der Roboter lässt alle drei Positionen laufen. Dabei zieht er die Stopps kontinuierlich nach und folgt dem Trend. Das tut er so lange, bis er entweder ausgestoppt wird oder am Tagesende die Position schließt.

Auch wenn es in diesem Beispiel so scheint: Im Gegensatz zur Grid-Strategie verbilligt der Breakout-Roboter keine Positionen, sondern handelt auf verschiedenen Zeiteinheiten. Jede dieser Zeiteinheiten arbeitet dabei unabhängig von der anderen und darf nur eine einzige Position eröffnen. Jeder Trade wird mit einem statischen Stopp abgesichert. Ein weiterer Trailing-Stopp folgt der Kursbewegung und sichert gleichzeitig aufgelaufene Gewinne.

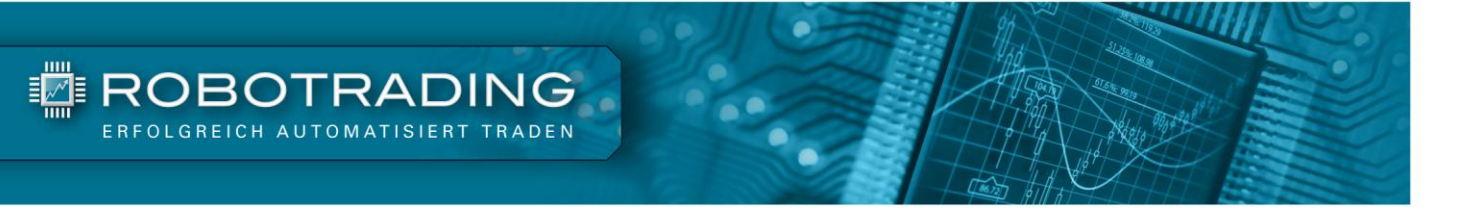

### **Viel Erfolg!**

Wir hoffen, dass Sie das Robotrading Portfolio mithilfe dieser Anleitung schnell und unkompliziert umsetzen können. Bei Fragen stehen wir Ihnen natürlich jederzeit zur Verfügung. Falls Sie sich überhaupt nicht mit der Umsetzung beschäftigen möchten, schauen Sie sich bitte das "Rundum-Sorglos-Paket" an. Auf Wunsch setzt ein Broker das komplette Robotrading Portfolio für Sie um. Weitere Informationen darüber finden Sie hier: [www.robotrading.de/rsp](http://www.robotrading.de/rsp/)

**Bitte beachten Sie:** Sie müssen stets darauf vorbereitet sein, dass der Markt auch einmal gegen Ihr Depot laufen kann. Dann muss Ihr Konto groß genug sein, um einen Drawdown zu verkraften und weiteres Agieren am Markt zu ermöglichen. Bitte übertreiben Sie es daher mit der Positionsgröße nicht. Generell gilt (wie bei allen Investments) auch beim Robotrading Portfolio: Traden Sie nie mit Geld, das Sie sich geliehen haben oder auf das Sie für Ihren Lebensunterhalt angewiesen sind. Weitere Informationen und Links zum Thema Risiko finden Sie im Disclaimer auf der letzten Seite dieser Anleitung.

Hoffentlich konnte Ihnen diese Anleitung den Einstieg in das Robotrading Portfolio erleichtern. Nun bleibt uns nur noch, Ihnen viel Freude und Erfolg beim Trading zu wünschen!

Ihr

Maria Ul.

Marius Müller & Silvio Graß

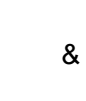

Chefentwickler Chefredakteur und Portfoliomanager

PS: Für eine langfristig profitable Vermögensentwicklung ist unser Robotrading Portfolio hervorragend geeignet. Mit unserer Zielrendite von ca. +25 % bis +50 % pro Jahr und unseren erprobten Risikominimierungsmaßnahmen sind Sie perfekt aufgestellt. Und das Beste: Das Trading läuft vollautomatisch. Sie haben also endlich wieder Zeit für die wirklich wichtigen Dinge im Leben!

# <span id="page-17-0"></span>**Robotrading Kundenservice**

#### **Das Robotrading Archiv:**

**TE ROBOTRADING** 

Sie können das komplette Archiv mit allen Ausgaben ganz einfach und problemlos im Internet unter www.robotrading.de/portfolio einsehen.

#### **Passwort vergessen?**

Falls Sie Ihr Passwort zum geschützten Bereich einmal vergessen sollten, können Sie sich hier ein neues erstellen: [www.robotrading.de/passwort-vergessen](http://www.robotrading.de/passwort-vergessen)

#### **Unser VIP-Nachrichtensystem:**

Sie können uns ganz einfach und schnell eine Nachricht über [www.robotrading.de/kontakt](http://www.robotrading.de/kontakt) schicken. Wir antworten immer schnellstmöglich.

#### **Die Robotrading-Telefon-Hotline:**

Wenn Sie Fragen zu unserer Strategie haben, können Sie uns auch persönlich am Telefon sprechen. Hier können Sie einen Gesprächstermin vereinbaren: [www.robotrading.de/terminbuchung](http://www.robotrading.de/terminbuchung)

#### **Der Schnelleistieg für den perfekten Start:**

Um Ihnen den Einstieg so einfach wie möglich zu machen, haben wir auf einer Internetseite alles Wesentliche zusammengefasst: www.robotrading.de/portfolio/schnelleinstieg

### **Impressum**

Investor Verlag, ein Unternehmensbereich der FID Verlag GmbH Koblenzer Straße 99 53177 Bonn – Bad Godesberg

Telefon: 0228 / 955 0430 Fax: 0228 / 3696 499 Internet: http://www.investor-verlag.de/ E-Mail: info@investor-verlag.de

USt.-ID: DE 811270471 Amtsgericht Bonn, HRB 7435

Geschäftsführung: Richard Rentrop Chefredakteur: Silvio Graß (V.i.S.d.P), Berlin

Weitere Angaben zu unserem Unternehmen entnehmen Sie bitte dem [Impressum auf unserer Website](http://www.investor-verlag.de/service/impressum/)

Angaben zum Thema Datenschutz entnehmen Sie bitte unserer [Datenschutzerklärung](http://www.investor-verlag.de/service/datenschutz/)

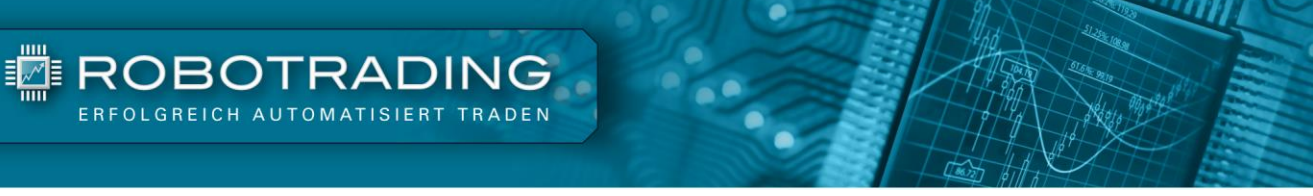

# **Disclaimer**

Wir machen Sie vorsorglich darauf aufmerksam, dass die hier enthaltenen Finanzanalysen und Empfehlungen zu einzelnen Finanzinstrumenten eine individuelle Anlageberatung durch Ihren Anlageberater oder Vermögensberater nicht ersetzen können. Unsere Analysen und Empfehlungen richten sich an alle Abonnenten und Leser unseres Börsenbriefes, die in ihrem Anlageverhalten und ihren Anlagezielen sehr unterschiedlich sind. Daher berücksichtigen die Analysen und Empfehlungen dieser Publikation in keiner Weise Ihre persönliche Anlagesituation.

Dies gilt insbesondere auch für die vom Redakteur beschriebenen Einstellungen und Handelsstrategien in den Expert Advisor. Weder durch den Bezug dieser Veröffentlichung noch durch die darin ausgesprochenen Einstellungen und Handelsstrategien oder wiedergegebenen Meinungen kommt ein Anlageberatungs- oder Anlagevermittlungsvertrag zustande. Jegliche Einstellungen übernimmt der Kunde in eigener Verantwortung; er muss Anbieter (Broker), Kontogröße, Positionsgrößen, etc. eigenständig vornehmen.

Zur Sicherung der journalistischen Unabhängigkeit der FID Verlag GmbH handeln alle Mitarbeiter und Redakteure nach den publizistischen Grundsätzen des Deutschen Presserates (Pressekodex) sowie nach den Journalistischen Verhaltensgrundsätzen und Empfehlungen des Deutschen Presserats zur Wirtschafts- und Finanzmarktberichterstattung (Verhaltensgrundsätze). Der Pressekodex enthält Richtlinien für die publizistische Arbeit nach den Empfehlungen des Deutschen Presserats. Die Verhaltensgrundsätze berücksichtigen die gesetzlichen Regelungen der Marktmissbrauchsverordnung (MAR) zum Verbot von Insidergeschäften und von Marktmanipulation und konkretisieren den Pressekodex im Hinblick auf die Erstellung, Weitergabe und Veröffentlichung von Anlageempfehlungen oder Anlagestrategieempfehlungen journalistischen Publikationen. Sie treten an die Stelle der entsprechenden Vorschriften der Marktmissbrauchsverordnung bzw. des Wertpapierhandelsgesetzes.

Sofern nicht anders angegeben, stammen Charts und Darstellungen unserer Portfolioentwicklung von Myfxbook und basieren auf Konto-/Kursdaten von JFD Brokers. Unsere Backtests wurden mit der Software Multicharts (© MULTICHARTS, LLC) erstellt und basieren auf Kursen von TradeStation (© TradeStation Group, Inc.). Die Visualisierung der Ergebnisse erfolgt mit Microsoft-Excel.

Der Verfasser und/oder eine an der Erstellung der Publikation mitwirkende natürliche oder juristische Person, und/oder deren Angehörige oder verbundene Unternehmen halten möglicherweise Long- oder Short-Positionen betreffend die im Report genannten Finanzinstrumente. "Long-Position" bedeutet eine Investition, mit der von steigenden Kursen des Finanzinstruments profitiert wird, wohingegen bei "Short-Positionen" von sinkenden Kursen profitiert wird.

Um unsere Handelsroboter nutzen zu können, haben Sie bei Ihrer Bestellung (Internetbestellungen) oder Ihrem ersten Login (Bestellungen auf anderem Wege) unseren Nutzungsbedingungen zugestimmt. [Die Nutzungsbedingungen können Sie jederzeit hier einsehen.](http://www.robotrading.de/nutzungsbedingungen)

Wie bei jeglichem Handel, gibt es auch beim Einsatz von Handelsrobotern Risiken. Details finden Sie in den hier verlinkten Risikohinweisen: [Risikohinweis Robotrading Portfolio,](https://shop.investor-verlag.de/risikohinweise/RTP-Risikohinweis.pdf) [Risikohinweis Robotrading](https://shop.investor-verlag.de/risikohinweise/RPP-Risikohinweis.pdf)  [Portfolio Plus,](https://shop.investor-verlag.de/risikohinweise/RPP-Risikohinweis.pdf) [Risikohinweis Robotrading DAX.](https://shop.investor-verlag.de/risikohinweise/RTD-Risikohinweis.pdf)